# 프로젝터 설치 가이드

## 고광량 프로젝터 편 (2)

\* 고광량 프로젝터는 고사양의 렌즈 교체형 프로젝터를 의미합니다.

자세한 사항은 제품 매뉴얼을 참조하십시오. 판매 및 설치 전 반드시 매뉴얼을 숙지해 주시기 바랍니다. 본 가이드는 EB-L1755U 시리즈의 매뉴얼을 기준으로 만들었으며 기종별로 내용이 다를 수 있습니다.

#### **1. 레이저 프로젝터의 안정화**

기종별 내부 구조에 따라 다르지만, 레이저 프로젝터의 경우 내부 광학부품이 안정화되는데 10 분 ~ 30분 정도의 시간이 필요합니다. 안정화가 진행되면서 이미지의 변화가 있을 수 있으므로 초점, 줌, 렌즈 이동 등의 이미지 조정은 프로젝터가 안정화된 이후 하시는 것이 좋습니다.

#### **2. 렌즈 이동 시 주의사항**

렌즈를 상하로 이동하여 이미지를 조정하는 경우 아래에서 위로 이동하여 맞추지 마시고 위에서 아래로 이동하면서 맞추십시오. 아래에서 위로 맞추는 경우 시간이 지남에 따라 중력에 의하여 화면이 약간 내려갈 수 있습니다.

기타 렌즈 관련 주의사항

암림

- 렌즈 장치는 필요한 경우에만 분리하십시오. 프로젝터에 먼지나 오물이 들어 가면 투사 품질이 저하되고 오작동을 일으킬 수 있습니다.
- 렌즈 부분을 손이나 손가락으로 만지지 마십시오. 지문이나 기름때가 렌즈 표면에 남아 있으면 투사 품질이 저하됩니다.
- 렌즈 장치가 장착된 상태로 프로젝터를 보관하십시오. 렌즈 장치가 분리된 상태로 보관하면 프로젝터 내부에 먼지와 오물이 들어가 오작동을 일으키거나 투사 품질이 떨어질 수 있습니다.

## **3. 프로젝터를 투사하는 동안 렌즈를 들여다보지 마세요. 방출되는 강한 빛에 의하여 시력이 손상 될 수 있습니다.**

프로젝터 투사 중에 렌즈 주변을 렌즈 커버 또는 이물질로 가리지 마세요. 빛이 닿는 부분이 뜨 거워져 녹거나 렌즈 표면을 손상시킬 수 있으며, 화재를 일으킬 수도 있습니다. 투사 중 잠시 투 사를 멈추고 싶다면 프로젝터를 가리지 마시고 A/V Mute 기능을 사용하거나 프로젝터를 끄십시 오.

### **4. 프로젝터의 팬 소음이 커질 때, (프로젝터가 천장에 설치된 경우) – 특히 겨울철**

프로젝터는 내부에 열을 많이 발생하는 제품 이므로 냉각이 상당히 중요합니다. 프로젝터의 팬 소음이 갑자기 커질 때에는 다음의 경우를 생각해 볼 수 있습니다.

ㄱ. 난방으로 인한 프로젝터 주변 온도 상승. (가장 많은 경우를 차지합니다.)

➔ 난방으로 인하여 더운 공기가 위로 올라가 냉각 효율이 떨어지게 되면서 냉각을 위한 팬 속도가 빨라져 소음이 커질 수 있습니다.

**확인 방법**: ➀난방기를 끄고 확인. ➁제품을 천장으로부터 내려 확인. (팬 소음 비교) **해결 방법:** ➀난방기를 끄거나, ➁밝기 모드를 절전모드로 하여 내부 온도를 낮춤. (단, 절전 모드를 사용하시는 경우 밝기가 떨어집니다.)

ㄴ. 필터가 먼지 등으로 막혀서 흡기 팬으로 유입되는 공기 양이 줄어들어 냉각 효율이 떨어져 냉각 효율을 높이기 위하여 팬의 속도가 빨라져 소음이 커질 수 있습니다.

**조치 방법**: ➀에어 필터를 교체. ➁진공청소기 등으로 에어 필터 청소. (일시적 효과) ➂환기 구 주변이 막혀 있지 않은지 확인하고 주변 공간 확보.

ㄷ. 팬 또는 보드의 고장. (서비스 접수.)

#### **5. 프로젝터의 라이트 보정.**

제품 사용 후 100시간마다 라이트의 화이트 밸런스와 밝기 레벨 사이의 차이를 보정하기 위하 여 자동으로 라이트 보정을 실시합니다. 사용시간이 100시간에 도달하게 되면, 프로젝터가 꺼졌을 때 라이트 보정이 자동으로 시작됩니다.

프로젝터 매뉴에서 수동으로 라이트 보정을 실시할 수도 있습니다. 이 경우 내부 광원이 안정 화가 되어야만 메뉴가 활성화됩니다. 제품을 켜놓고 안정화가 될 때까지 기다려 주세요.

#### **6. 레이저 프로젝터에서 A/V Mute 사용 시 사용시간.**

레이저 프로젝터는 램프모델과는 달리 A/V Mute를 하게 되면 레이저가 꺼집니다. 이에 따라 사용시간은 다음과 같이 카운트가 됩니다. (프로젝터 메뉴에서 확인할 수 있습니다.)

- 작동시간: 카운트가 됨. (프로젝터 가동시간)
- 라이트 시간: 카운트가 안됨. (레이저 사용시간)

## **7. 메모리 기능 사용**

제품을 여러가지 위치에 투사하거나 여러가지 설정을 번갈아가며 사용하는 경우 메모리 기능을 사용하면 설정을 다시하는 번거로움 없이 저장해 놓은 설정을 불러와서 사용할 수 있어 편리합니 다. 메모리 기능에는 "메모리", "렌즈 위치", "형상 보정이 있습니다.

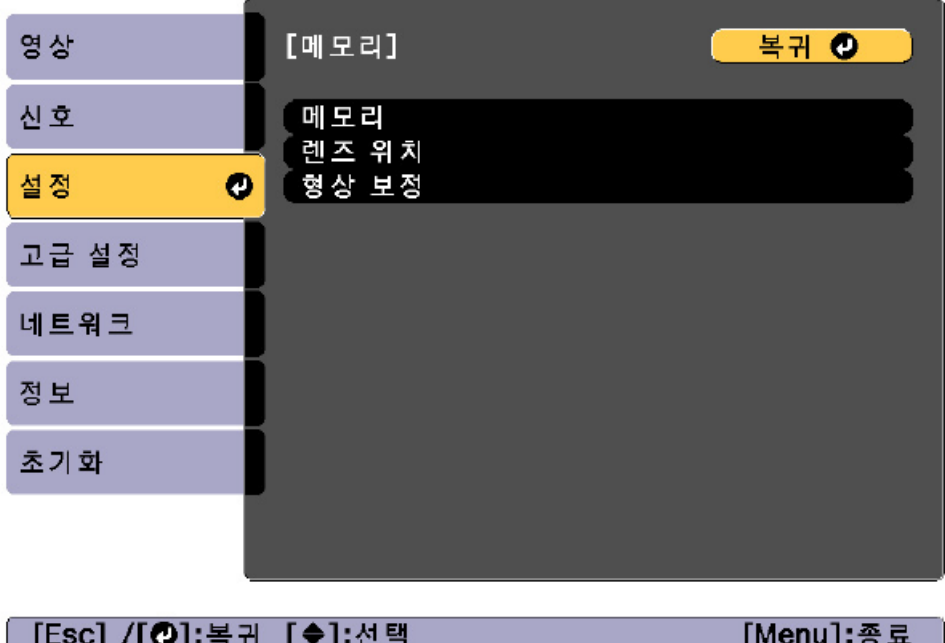

ㄱ. **메모리**: 다음 메뉴 항목에 대한 설정이 메모리에 저장됩니다. (최대 10개의 값을 저장할 수 있습니다.)

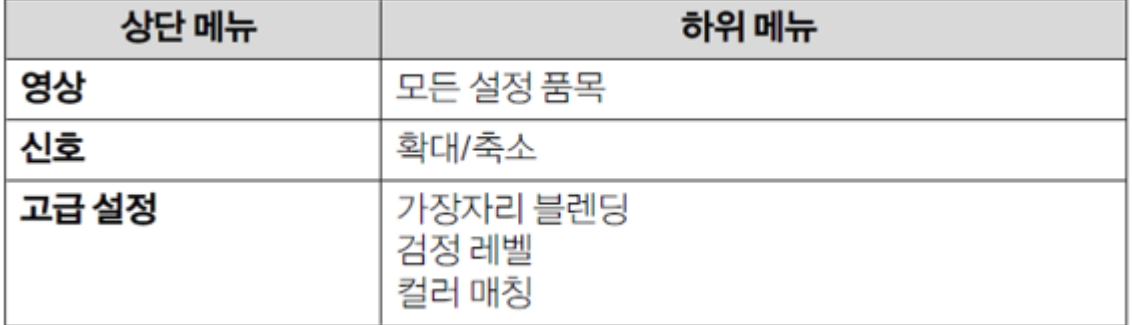

- ㄴ. **렌즈 위치**: 렌즈 이동, 줌, 초점, 왜곡을 이용하여 조정한 렌즈의 위치를 등록하여 사용할 수 있습니다. 최대 10개의 값을 저장할 수 있습니다.
- ㄷ. **형상 보정**: 퀵코너 등 형상 보정에 대한 조정 값을 등록하여 사용할 수 있습니다. 최대 3개 의 값을 등록할 수 있습니다.

여러 대의 프로젝터를 한공간에서 사용하는 경우에는 리모콘의 간섭을 피하기 위하여 프로젝터 ID를 설정하고 사용하시는 것이 좋습니다. (최대 30개의 ID를 지정할 수 있습니다.)

**[프로젝터 ID 설정]**

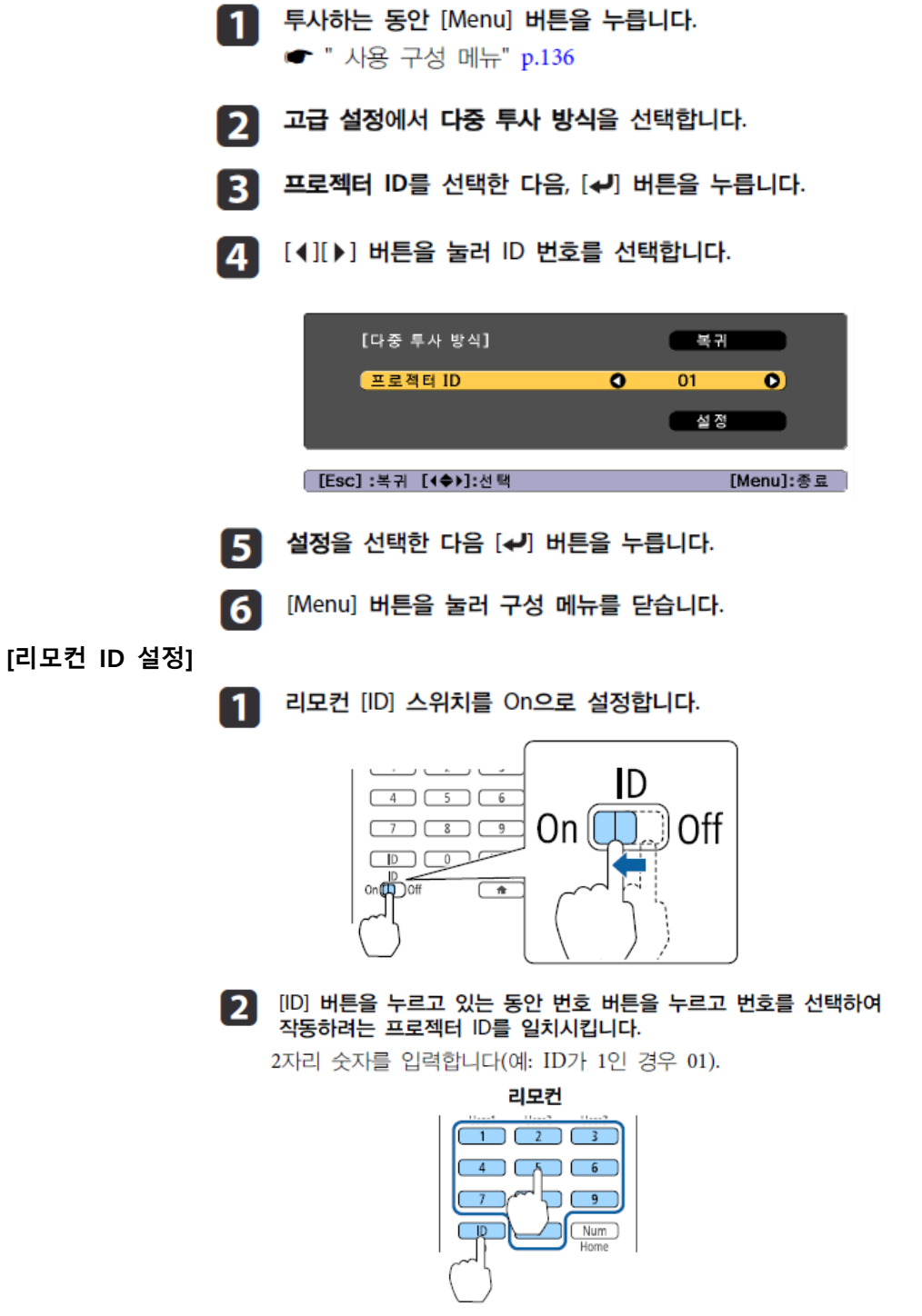

\* 리모컨 배터리를 분리하고 교체하는 경우에도 저장된 ID설정은 유지됩니다. 그러나 배터리가 장시간 분리되어 있으면 기본값 (ID0)으로 다시 설정됩니다.

## 투사 중에 [▲] 버튼을 누르면서 [ID] 버튼을 누릅니다.

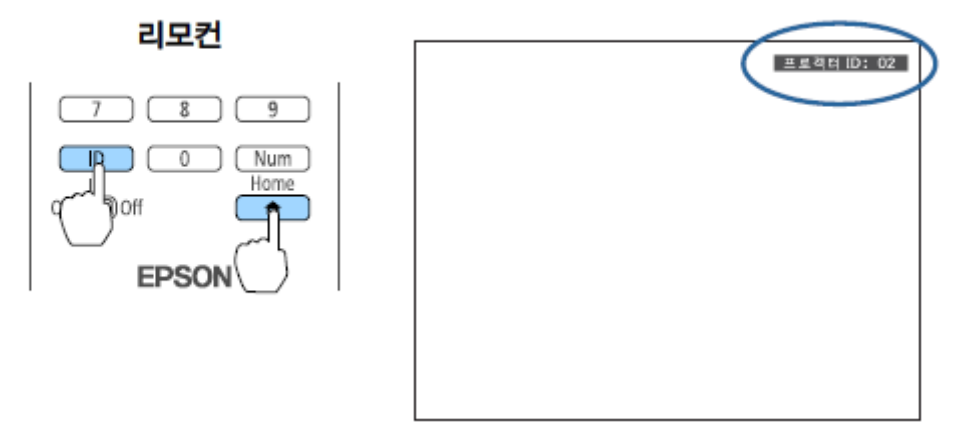

#### **9. HDBaseT포트 사용**

이더넷 통신 또는 직렬 통신을 수행하거나 HDBaseT 포트를 통해 유선 리모컨을 사용하는 경우 구성 메뉴에서 HDBaseT의 제어 및 통신을 On으로 설정합니다.

#### **고급설정** ➔ **HDBaseT** ➔ **제어 및 통신**

- ❈ ➀ 제어 및 통신을 "On"으로 설정하면 HDBaseT 포트에 연결된 HDBaseT 송신기를 통하여 이더넷 통신, 직렬 통신 및 유선 리모컨이 모두 활성화되지만, **프로젝터의 LAN 포트, RS-232 포트 및 Remote 포트가 비활성화** 됩니다.
	- ➁ 제어 및 통신이 "On"으로 설정되면 대기모드가 일반통신 On으로 설정됩니다. **대기 모드 를 일반 통신 On으로 설정하면 프로젝터가 대기 모드인 경우(전원이 꺼진 경우)에도 웹브 라우저를 사용하여 설정을 지정하고 제어 작업을 수행할 수 있습니다**.
	- ➂ 설정 변경 시, 프로젝터를 재부팅해 주어야 합니다.

#### **10. 작동 제한 (조작 잠금)**

- 다음 세 종류의 작동 제한 기능을 프로젝터에서 사용할 수 있습니다.
	- ➀ 조작 잠금: 다음 2가지 중 하나를 선택하여 리모컨의 작동 버튼을 잠급니다. 제어판이 잠겨 진 경우에도 리모컨을 평상시대로 사용할 수 있습니다.

ㄱ. 모두 잠금: 리모컨의 모든 버튼이 잠기고, 제어판에서 모든 작업을 수행할 수 없습니다. ㄴ. 조작 잠금: 전원 버튼을 제외한 제어판의 모든 버튼이 잠겨집니다.

➁ 렌즈 잠금: 이 기능은 렌즈 작동과 관련된 리모컨의 다음 버튼을 잠급니다.

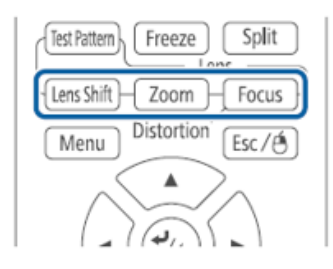

## **설정** ➔ **잠금 설정** ➔ **렌즈 잠금 (On으로 설정)**

➂ 리모컨 버튼 잠금: 이 기능은 리모컨의 다음 버튼을 잠급니다.

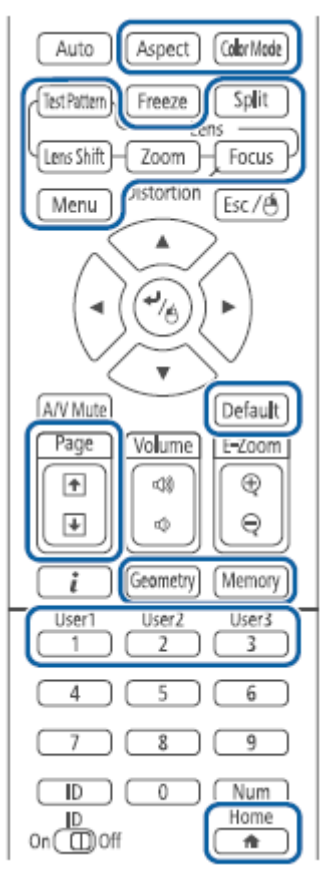

❈ 약 5초간 Home 버튼을 누를 때 마다 리모컨 버튼 잠금이 켜지거나 꺼집니다.

리모컨

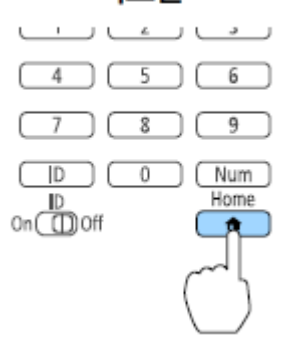

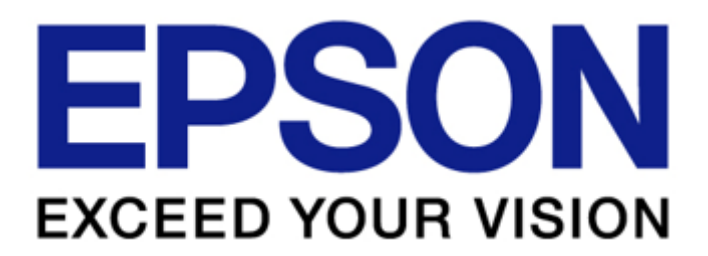